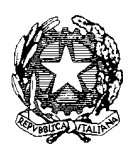

#### **ISTITUTO COMPRENSIVO SCUOLA DELL'INFANZIA, PRIMARIA E SEC. I GR** Via Dante snc, Tel. 0784/65196 Fax 0784/65268 C.F. 81002190916 nuic86500x@istruzione.it nuic86500x@pec.istruzione.it www.comprensivoatzara.gov.it **08030 ATZARA Nu**

Prot. N°3360/6.2.e Atzara, 15/04/2020

**ALLE FAMIGLIE AGLI ALUNNI AL PERSONALE DOCENTE AL PERSONALE ATA ALL'ALBO AL SITO WEB** 

### **CIRCOLARE N. 156**

# **Oggetto**: **INDICAZIONI SULL'USO DELLA PIATTAFORMA MICROSOFT OFFICE 365 EDUCATIONAL (TEAMS).**

Stante il perdurare dell'emergenza **COVID**-**19** che impone, al momento, la sospensione delle attività didattiche fino al 03 maggio **2020** nelle scuole di ogni ordine e grado in tutta Italia, ravvisata la necessità e l'urgenza di attivare e potenziare le modalità di apprendimento a distanza, da **Mercoledì 15 aprile p.v.**, completata la procedura di attivazione delle classi virtuali, nonché di registrazione del personale docente e degli/delle alunni/e, si darà avvio ad una "sistematizzazione" delle attività didattiche a distanza attraverso l'utilizzo della piattaforma online Microsoft Office 365 Educational (**Microsoft Teams**).

Nel prendere atto che la **Formazione a distanza è irrinunciabile per tutta la durata della**  sospensione delle attività didattiche, si rende noto che la scelta è ricaduta su Microsoft Office 365 Educational, in quanto, oltre ad offrire migliori garanzie in materia di protezione dei dati personali (GDPR), consente di strutturare una forma di didattica a distanza interattiva (classi virtuali in grado di collaborare e interagire attraverso chat, videoconferenze e chiamate virtuali).Office 365 Education consiste in una raccolta di servizi che agevolano la collaborazione e la condivisione del lavoro in classe, attraverso l'uso delle classiche applicazioni di Office, oltre ad altre specifiche come l'applicazione **Microsoft Teams** , **Microsoft Sway**, servizio per creare presentazioni e progetti multimediali, **Microsoft Forms**, per creare quiz multi-risposta da assegnare agli studenti,.

La formazione a distanza è in questo momento l'unica opportunità per dare continuità did attica ai percorsi formativi e per mantenere vive le relazioni con gli alunni che avranno modo di "riconnettersi" con i propri insegnanti partecipando e interagendo attivamente con compagni ed insegnanti. Essa si pone anche il preciso obiettivo di definire e attivare metodologie didattiche a distanza uniformando il più possibile gli strumenti di lavoro e studio.

Una particolare attenzione sarà dedicata, alla messa a punto di nuove modalità di accertamento degli apprendimenti scolastici, quali ad esempio la partecipazione attiva dei discenti nei momenti di comunicazione a distanza (chat, videoconferenza…) e il rispetto delle consegne (esecuzione di test/interrogazioni/elaborati/lavori proposti, ecc.).

# **1.** INDICAZIONI PER ACCEDERE ALLA PIATTAFORMA MICROSOFT OFFICE 365 **DA PARTE DEGLI/DELLE ALUNNI/E**

L'accesso alla piattaforma Microsoft Teams (Office 365) avviene tramite browser (Chrome o Safari o altro) all'indirizzo **[http://teams.microsoft.com](http://teams.microsoft.com/) (**solo PC) o disponibile anche tramite App (per PC, tablet e smartphone) accedendo con le credenziali studente: codice alunno seguito da **@icatzara.onmicrosoft.com** e digitando la password **(la prima password fornita sarà da modificare al primo accesso).**

Resteranno comunque attivi i canali fin qui utilizzati per la comunicazione a distanza, in particolare il Registro elettronico.

All'accesso, comparirà la classe nella quale l'alunno è inserito, con a sinistra un menù verticale; all'interno di questo menù ci sono alcune funzionalità a disposizione; tra queste, ,per avere contezza di quando avrà inizio una d eterminata lezione, lo studente dovrà cliccare su **"Calendario"** e prender nota dell'orario in cui è calendarizzato l'appuntamento del docente; all'orario prefissato lo studente dovrà cliccare sull'icona **"Partecipa"** e seguire le istruzioni del docente.

### **Tutti i discenti sono tenuti a:**

- mettere in atto le disposizioni impartite dai docenti;
- partecipare alle attività didattiche a distanza , muniti del materiale necessario e raccomandato di volta in volta dai docenti;
- eseguire i compiti assegnati e caricarli in piattaforma nel rispetto dei tempi indicati;
- sottoporsi alle verifiche scritte e orali stabilite dai docenti.

**I genitori sono tenuti** a vigilare sull'operato dei figli e ad incentivarne la partecipazione a tutte le attività di DAD.

# **2.** INDICAZIONI PER ACCEDERE ALLA PIATTAFORMA MICROSOFT OFFICE 365 **DA PARTE DEL PERSONALE DOCENTE.**

1. Ogni docente è registrato sulla piattaforma (con licenza docente), raggiungibile online dal link **[www.office.com](http://www.office.com/)** con le proprie credenziali (**[nomecognome@icatzara.onmicrosoft.com](mailto:(nomecognome@icatzara.onmicrosoft.com)** e la propria password provvisoria).

**2.** Effettuare il LOGIN inserendoli. Al primo accesso sarà richiesto di cambiare la password temporanea ricevuta, con una nuova password valida. Al termine della procedura si accede infine alla Home del servizio.

**Nota**: per ridurre il numero di volte che verrà richiesto di specificare utente e password durante gli accessi successivi è possibile scegliere di **Rimanere Connessi**. Utilizzare questa opzione solo su dispositivi personali fidati, non attivarla da dispositivi condivisi o usati occasionalmente.

Una volta terminata con successo la prima abilitazione, gli accessi successivi avvengono sempre attraverso il link **[www.office.com.](http://www.office.com/)**

Cliccando su "Accedi", inserite le credenziali, si accederà alla propria pagina iniziale. La pagina iniziale permette l'accesso all'applicazione di **Microsoft Teams** e alle altre sezioni e servizi.

Per i docenti si consiglia di:

- **1.** Aprire la pagina web **[https://teams.microsoft.com/downloads .](https://teams.microsoft.com/downloads)**
- **2.** Scaricare e installare l'applicazione **Microsoft Teams.**
- 3. Eseguire l'applicazione ed effettuare il log-in

La sezione "App" elenca le principali applicazioni on line di cui si può avere bisogno e l'elenco si aggiorna di volta in volta a seconda della frequenza con cui si fa accesso a una determinata App.

## **3. MODALITA' OPERATIVE**

## **1. LEZIONI:**

1. I docenti calendarizzano le lezioni in base al proprio orario curricolare settimanale, allo scopo di evitare confusione e sovrapposizioni on -line nella medesima ora tra i docenti della stessa classe, rispettando il nuovo orario DAD settimanale contemplante giorni e ore di lezione che sarà reso disponibile in piattaforma e attraverso una comunicazione sul sito della scuola;

2. ;si consiglia ai docenti di programmare su "Calendario" di "Teams" la propria attività, dando un titolo specifico (ad esempio: spiegazione Ripasso ..., Esercitazioni... Verifiche…) ed eventualmente specificandone i contenuti;

3. non tutte le ore di servizio devono essere necessariamente dedicate alla spiegazione: è auspicabile incoraggiare lavori di gruppo o individuali; ci sarà in ogni caso la massima disponibilità, alle spiegazione o delucidazione sulle consegne assegnate;

4. in occasione di interrogazioni individuali è possibile coinvolgere tutta la classe , alcuni alunni oppure solo gli interessati;

5. gli argomenti vanno annotati regolarmente sul registro elettronico, dove andranno registrati anche eventuali assenti;

6. le lezioni realizzate saranno riconosciute ai fini del programma svolto;

7. il **docente di sostegno** si interfaccia metodicamente con i docenti della classe per la programmazione degli interventi individualizzati a distanza, adoperandosi per rafforzare e facilitare l'interazione a distanza con l'alunno diversamente abile e tra l'alunno stesso e gli altri docenti curricolari. Laddove non sia possibile interagire direttamente con l'alunno disabile, l'interazione a vviene con la famiglia, con la quale concordare modalità specifiche di didattica a distanza, per mettere l'alunno nelle condizioni di fruire del materiale didattico personalizzato predisposto. In sintesi, il docente di sostegno, in collaborazione con gli altri docenti della classe, predispone il materiale e concorda con la famiglia le modalità di fruizione.

## **2. FREQUENZA:**

Non si ritiene ragionevole comminare alcun tipo di sanzione formale nei confronti degli/delle alunni/e che non prendano parte alle attività di FAD (Formazione a distanza). Si reputa comunque opportuno procedere all'annotazione delle assenze sul Registro Elettronico, in quanto indicatori diretti ed immediati del percorso didattico svolto a distanza dai discenti. È indispensabile che ciascun doc ente avverta, tramite Registro Elettronico, i genitori degli/delle

allievi/e che tendono a non frequentare, per appurarne le cause.

#### **3. DURATA:**

Si consiglia di non eccedere i 40 minuti effettivi di lezione; i restanti minuti potrebbero essere più congeniali per momenti di riflessione, di confronto e/o di approfondimento;

### **4. PROVE ORALI, SCRITTE, PRATICHE:**

E' necessario programmare ed attuare in itinere le interrogazioni orali attra verso la piattaforma Microsoft Teams; con riferimento alle prove scritte, si consiglia di utilizzare l'applicazione *"Forms",* qualora si decida di strutturare la prova come un questionario, lasciando il giusto tempo per le risposte. Si esorta ciascun docente a raccogliere ogni elemento utile alla valutazione dei discenti.

### **5. VALUTAZIONE:**

Relativamente alla messa a punto di nuove modalità di accertamento degli apprendimenti scolastici si suggeriscono i seguenti INDICATORI DI VALUTAZIONE: a) partecipazione attiva e assidua dei discenti nei momenti di comunicazione a distanza (chat, videoconferenza…); b) rispetto delle consegne (esecuzione di test/interrogazioni/elaborati/lavori proposti ecc);

#### **6. ATTIVITA' POMERIDIANE:**

Sono possibili in base all'orario settimanale di servizio dei docenti.

### **4. CONCLUSIONI**

E' quanto mai opportuno cercare di essere resilienti; la scuola deve continuare a fare la sua parte, poiché educare significa anche preparare le nuove generazioni ad affrontare problemi come l'incertezza e l'imprevisto.

La scuola deve, dunque, aprirsi alle loro vite, prestare attenzione a ciò che percepiscono, pensano, provano, offrire loro la possibilità di raccontare e gestire consapevolmente le emozioni, per imparare ad affrontare le difficoltà con maggiore consapevolezza.

Pertanto, si chiede ai/alle ragazzi/e di continuare ad impegnarsi nello studio, di sfruttare appieno le opportunità della didattica a distanza dimostrando quel grado di maturazione di chi, capita la complessità del momento, si rimbocca le maniche e investe sul proprio futuro.

In un'ottica di sostegno reciproco, si confida nella collaborazione di tutti anche in considerazione di possibili eventuali disagi connessi all'eccezionalità della circostanza, nonché alla peculiarità delle azioni da intraprendere per raggiungere gli obiettivi prefissati.

#### LA DIRIGENTE SCOLASTICA

Prof.ssa Daniela Sau

Firma autografa sostituita a mezzo stampa ai sensi dell'art.3 comma 2 D.L.39/1993